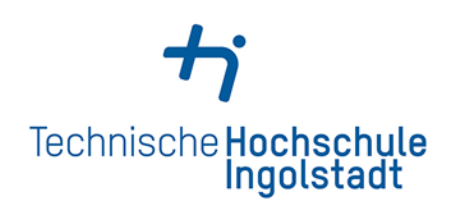

# **Catalog**

# **What can I find in the catalog?**

• The entire portfolio of the Library of the Technische Hochschule Ingolstadt and of the Universität Eichstätt-Ingolstadt's libraries is listed.

• Books, journals (both printed and digital) and other media can be searched.

### **How do I access the catalog?**

• Go to the library's website:

<http://www.thi.de/en/service/university-library.html> and click on the link to the [Catalog.](https://opac.ku.de/index-hi-en.html_blank)

• Use the Catalog via **EZproxy** to access E-media from outside the campus.

## **How do I find the literature I am looking for?**

Formal search (info on title is available):

- Enter 1 2 important terms of the title into the field **Title (words)**.
- And/or enter the surname of an author into the **Author field** (index helps with the spelling).
- Tip: The placeholder **\*** compensates for one or more letters (comput<sup>\*</sup> finds computer, computing, computerbased etc.).

#### Result list:

- The result list appears when the search is completed in three tabs: **Catalogue**, **Interlibrary Loan (ILL)** and **Articles & more**.
- The number of results can be limited by using filters. These can be selected/deselected individually and can be combined.

#### Different types of media among others:

- Ú Book
- Series or works comprising several volumes
- Journal
- @ Online document (E-Book, E-Journal etc.)

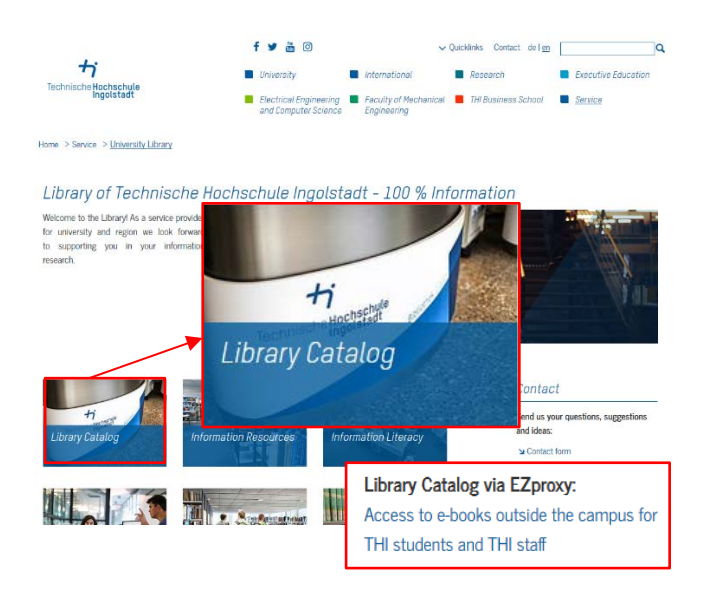

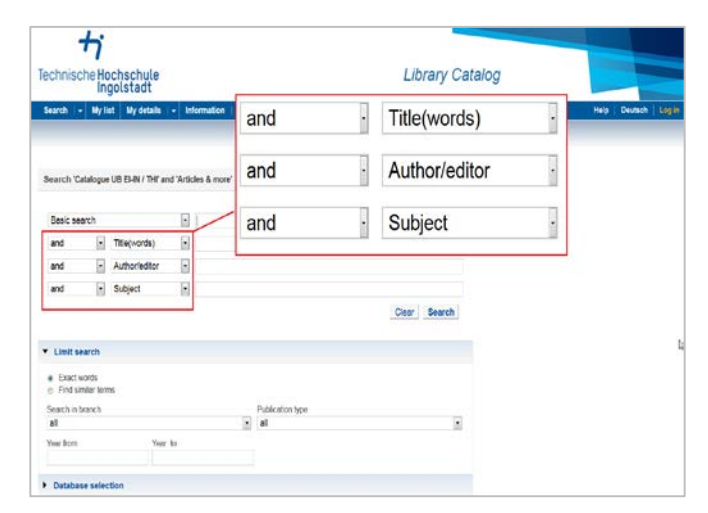

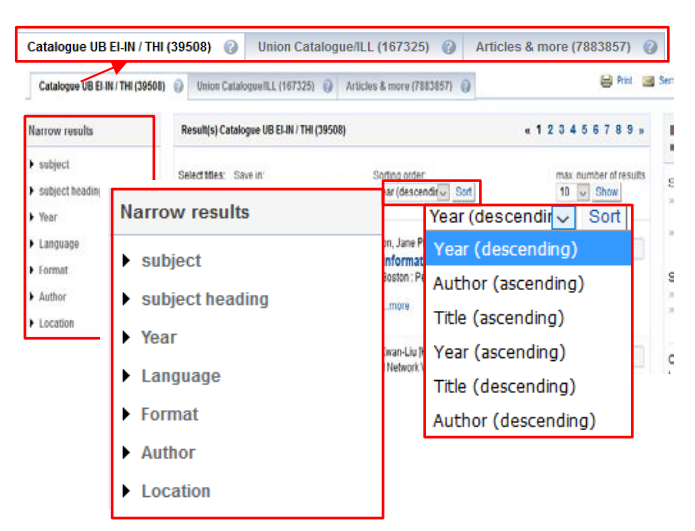

Content-related search (no specific title/author):

- Start to search an umbrella term using **Basic search**. **Basic search**
- In the tab **Catalogue** you can now open **subject headings** in the left column.
- By choosing a subject heading you can narrow down your search thematically.
- Use **subject** in the tab **Articles & more**.

## **How do I get to the media?**

- By clicking on a title in the result list, it will be fully displayed with the exact bibliographic description.
- At the bottom, there is the existing stock listed under **Holdings**. The medium is available in the reading room at the indicated shelf mark and can be borrowed using the self-service terminals.
- If the medium you are looking for is on loan, you can reserve it.
- You can access online documents using the **Full text** button. Please take note of the licensing terms. Members of THI can also access E-Media off-campus using EZproxy.
- Media, not available in Ingolstadt, can be ordered via ILL. Further information can be found in the quick help.

# **Articles & more**

- **Articles & more** contains journal articles, conference papers and other media as full text or bibliographical reference.
- The number of results depends on whether you are logged in or not.
- Some results can be accessed via the full text button.
- Attention: The full text button does not necessarily lead to a licensed full text.
- **Articles & more** does not list all licensed electronic resources. To access the entire supply of the library, please use our databases at [http://www.thi.de/en/service/university](http://www.thi.de/en/service/university-library/information-resources/databases.html)[library/information-resources/databases.html](http://www.thi.de/en/service/university-library/information-resources/databases.html)

## **How do I manage my media?**

- Register and log on to your library account, in order to manage your media on loan, orders and reservations.
- You will need your user number (on the back of your membership card) and your password.
- Please register right at the beginning of your research, so that all functions are completely available to you.

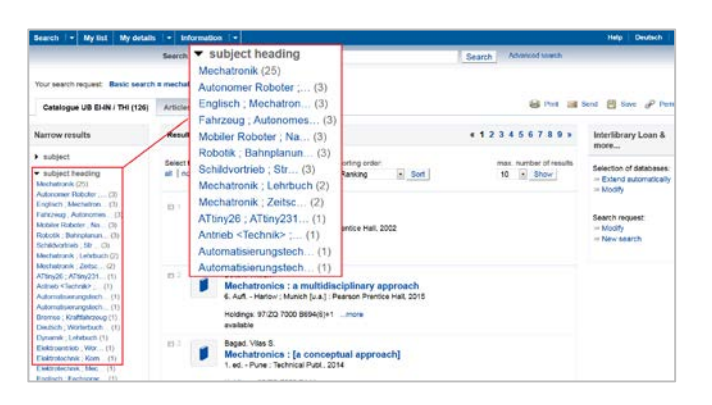

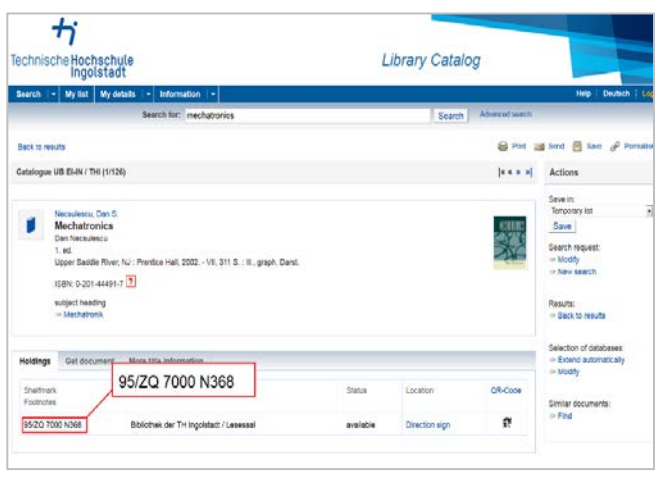

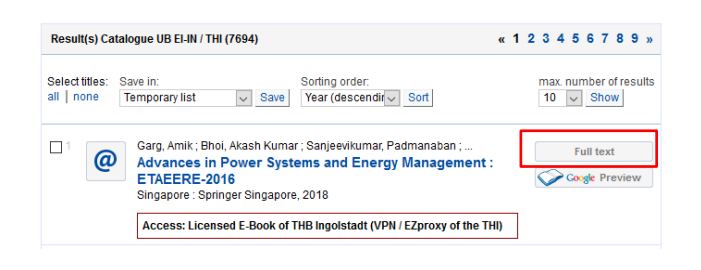

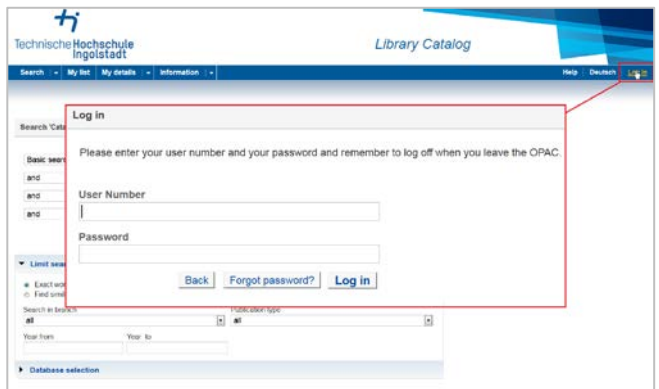

## **Further questions? We are happy to help!**

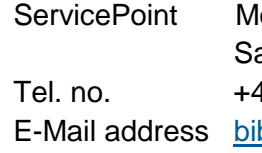

onday - Friday 10 am - 6 pm aturday 10 am  $-2$  pm Tel. no. +49 (0) 841 - 9348 2160 bliothek@thi.de

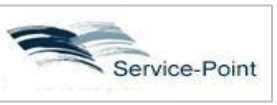